Eureka Moment - https://wiki.plecko.hr/

## **Mount SMB/CIFS from shell**

Install cifs-utils

sudo apt-get install cifs-utils

Mount share

sudo mount -t cifs -o username=<usr>,password=<pwd>,uid=1000,gid=1000 //server/share /mnt\_folder

Or if you are using AD to authenticate

```
sudo mount -t cifs -o
username=<usr>,password=<pwd>,domain=<CONTOSO>,uid=1000,gid=1000
//server/share /mnt_folder
```
From: <https://wiki.plecko.hr/> - **Eureka Moment**

Permanent link: **[https://wiki.plecko.hr/doku.php?id=linux:samba\\_cifs:cifs\\_share](https://wiki.plecko.hr/doku.php?id=linux:samba_cifs:cifs_share)**

Last update: **2019/10/31 09:05**

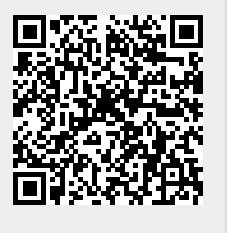